2 完成 Windows 设置 完成 Windows 設定 Finish Windows setup

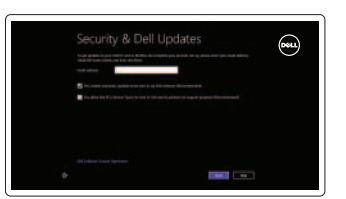

3 浏览资源 探索資源 Explore resources

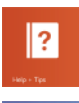

## 快捷键 | 捷徑鍵 | Shortcut keys

- $F1$ 静音音频 | 靜音 | Mute audio
- 降低音量 | 降低音量 | Decrease volume  $\blacksquare$
- $F3$ 提高音量 | 提高音量 | Increase volume
	- 播放上一音轨/单元
	- 播放上一首曲目/上一個章節 Play previous track/chapter

播放/暂停 | 播放/暫停 | Play/Pause

F<sub>6</sub>  $\rightarrow$ 

F8 ັຊື່

F9  $\lceil \rho \rceil$ 

 $F10$ 

 $F11$  $\ddot{\circ}$ 

 $F12$ 

**Fn** 

■註: 如需更多資訊,請參閱 dell.com/support 中 的規格。

播放下一音轨/单元 播放下一首曲目/下一個章節 Play next track/chapter 切换到外部显示器 | 切換至外部顯示器 Switch to external display 打开"搜索"超级按钮 | 開啓搜尋快速鍵 Open Search charm 切换键盘背景灯 — 可选 切換鍵盤背光 — 選配 Toggle keyboard backlight — optional 降低亮度 | 降低亮度 Decrease brightness 提高亮度 | 增加亮度 Increase brightness 打开/关闭无线功能  $\boxed{\mathsf{Fn}}$  +  $\boxed{\begin{matrix} \mathsf{PrtScr} \\ \mathsf{fw} \end{matrix}}$ 啟動/關閉無線功能 Turn off/on wireless 切换 Fn 键锁 | 切換 Fn 鍵鎖定  $+\bigg(\begin{smallmatrix}\textsf{Esc}\end{smallmatrix}\bigg)$ Toggle Fn-key lock ■注: 有关详细信息, 请参见 dell.com/support 上 的规范。

NOTE: For more information, see *Specifications* at dell.com/support.

连接电源适配器并按下电源按钮 1 連接電源轉接器然後按下電源按鈕 Connect the power adapter and press the power button

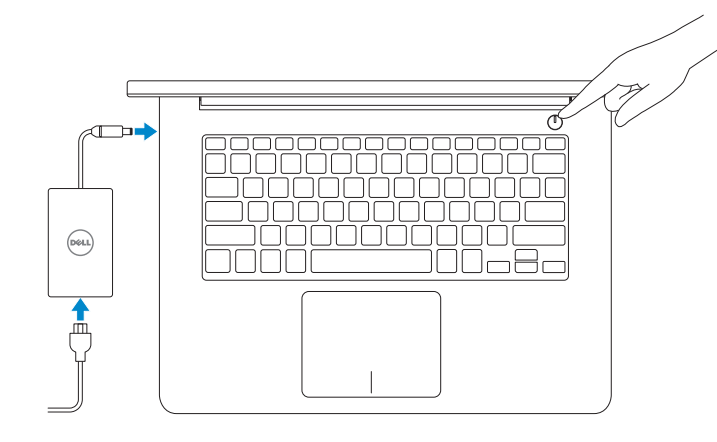

帮助和提示 | 說明與秘訣 Help and Tips

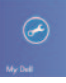

 $\bigcircled{\hspace{-2pt}}\longrightarrow\hspace{-2pt}$ 

 $F4$  $H =$ 

 $\begin{bmatrix} F5 \\ FII \end{bmatrix}$ 

我的 Dell | 我的 Dell | My Dell

注册您的计算机 | 註冊您的電腦 Register your computer

启用安全和更新 啟用安全性與更新 Enable security and updates

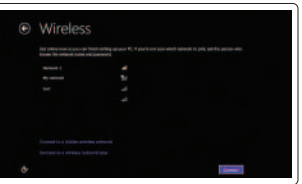

登录您的Microsoft 帐户 或创建一个本地帐户 登入您的Microsoft 帳號 或建立本機帳號 Sign in to your Microsoft account or create a local account

连接到网络 連接網路 Connect to your network

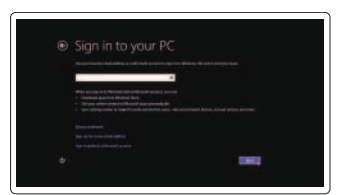

快速入門指南 Quick Start Guide 快速入门指南

保留备用

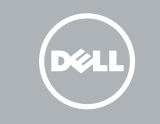

## Inspiron 14

5000 Series

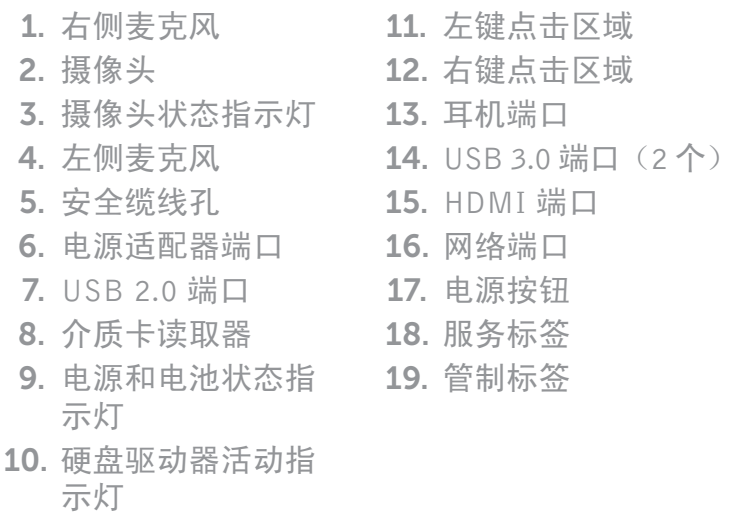

- 8. 媒 體 讀 卡 器
- 9. 電源及電池狀態指 示 燈
- 10. 硬碟機活動指示燈
- 1. Right microphone
- 2. Camera
- 3. Camera-status light
- 4. Left microphone
- **5.** Security-cable slot
- 6. Power -adapter port
- 7. USB 2.0 port
- 8. Media-card reader
- 9. Power and battery -status light
- 10. Hard-drive activity light
- 11. Left-click area
- 12. Right-click area
- 13. Headset port
- 14. USB 3.0 ports (2)
- 15. HDMI port
- 16. Network port
- 17. Power button
- 18. Service Tag label
- 19. Regulatory label

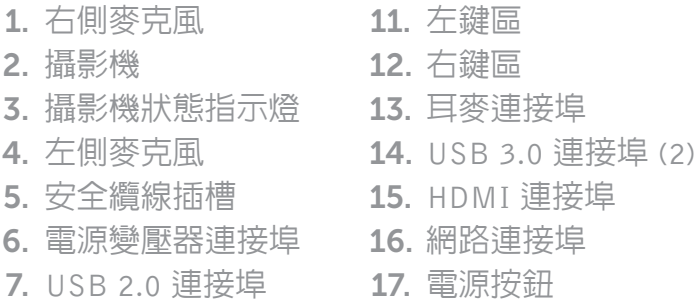

18. 服 務 標 籤 19. 法 規 標 籤

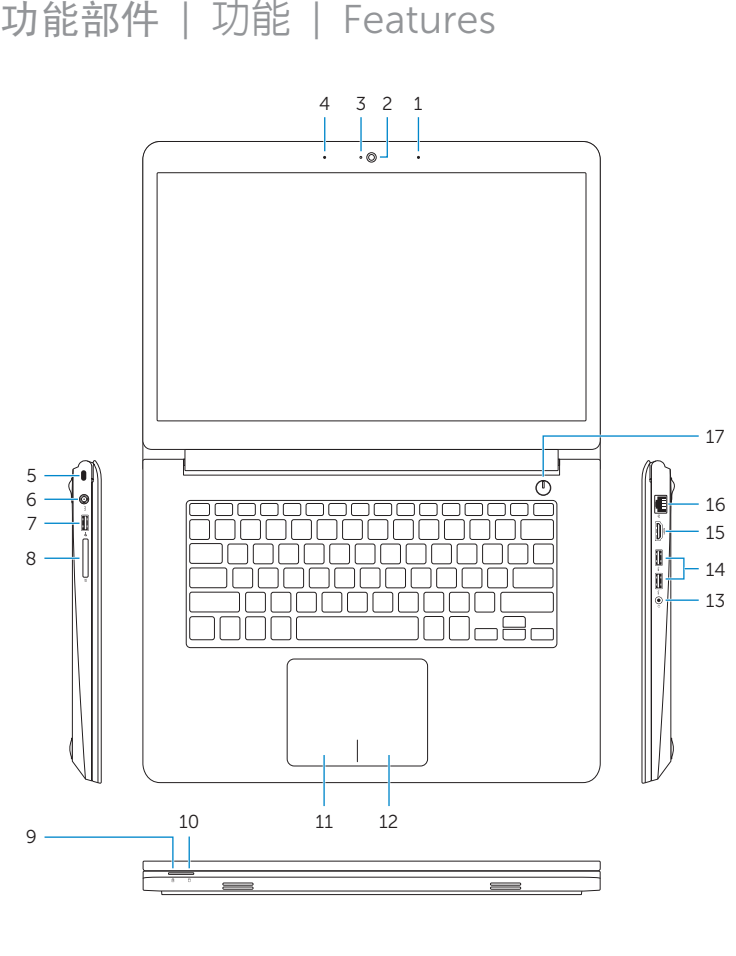

2014-04 Printed in China.

<u> III | ALIAN III III | ALIAN III | ALIAN III </u> 0RTN63A00

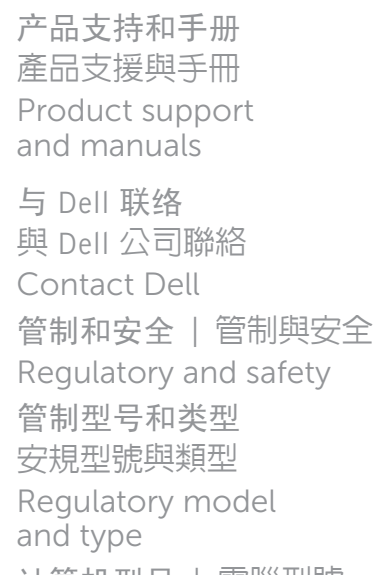

计算机型号 | 電腦型號 **Computer model** Inspiron 14-5445

dell.com/support dell.com/support/ manuals dell.com/windows8 dell.com/contactdell dell.com/regulatory\_ compliance P49G P49G002

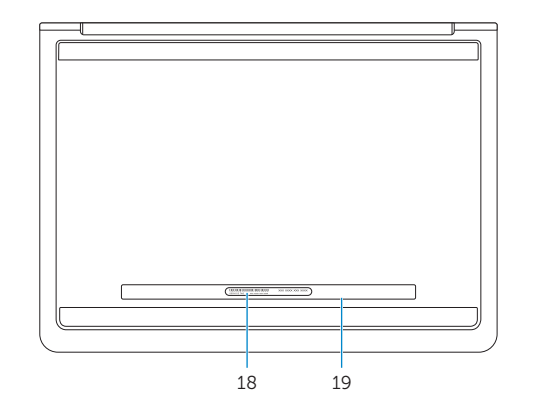

© 2014 Dell Inc. © 2014 Microsoft Corporation.